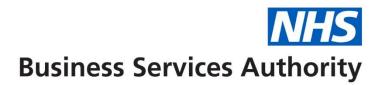

## **NHS Pensions Online (POL) Guide**

8. E-Forms Overview

E-Forms can be selected by using either of the links shown on the example screen below.

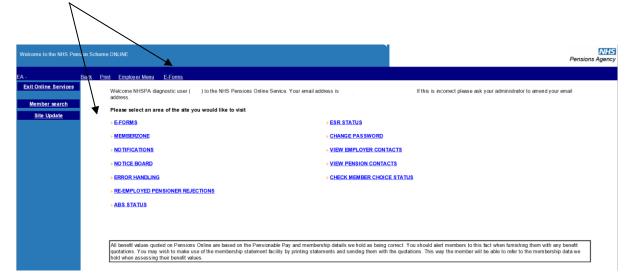

E-Forms allow you to electronically complete and submit pensions related forms to the National Health Service Business Services Authority (NHSBSA). If you require a record of the information you have submitted via E-Forms you can print out the confirmation page when the form is successfully submitted.

The submitted form then processes through NHSBSA validation and a processing system before being updated to the members' record. Not all forms process successfully and those that "fail" go into a "suspense file" and are either allocated to the NHSBSA to investigate the reason why it will not process or is allocated to yourselves for action. Forms allocated to employers for action are available in the "Error Handling" link in the main Employer Menu of Pensions Online.

Further information about dealing with errors is explained in the Guide "34. Error Handling Guide."

Before you are taken to the full menu of electronic forms you will see a list of **Automated Requests (Guide no.9)** for information from The NHSBSA, as follows:

| Welcome to the NHS Pension Scheme ONLINE<br>Automated Forms |                                                                               |
|-------------------------------------------------------------|-------------------------------------------------------------------------------|
| EA-                                                         | Back Print Employer Menu E-Forms                                              |
| Exit Online Services                                        | IMPORTANT – Missing Statutory Data Items Required                             |
| Member search                                               | Mitrovit i e missing statutory bata ternis nequineu Automated Forms           |
| Site Update                                                 | Constructed Values SD55E     16     ESR Mid Year Contribution Rate Change 566 |
|                                                             | » ESR Change to Standard Hours 10                                             |
|                                                             |                                                                               |
|                                                             | Continue to E-Forms                                                           |
|                                                             |                                                                               |
|                                                             |                                                                               |
|                                                             |                                                                               |
|                                                             |                                                                               |
|                                                             |                                                                               |
|                                                             |                                                                               |

Further detail for each of these forms is explained in the following guidance documents:

- "09. Automated Requests Overview"
- "10Constructed Value SD55E"
- "11. ESR Mid Year Contribution Rate Changes"
- "12. ESR Changes to Standard Hours"

These automated requests should be actioned as soon as possible as the NHSBSA are waiting for information to enable them to update or amend the member record. As you complete and submit responses the number shown in red will reduce. Likewise they will increase if the NHSBSA require information for additional errors.

To see the full list of E-Forms select the link "Continue to E-Forms" and the following menu will then be displayed:

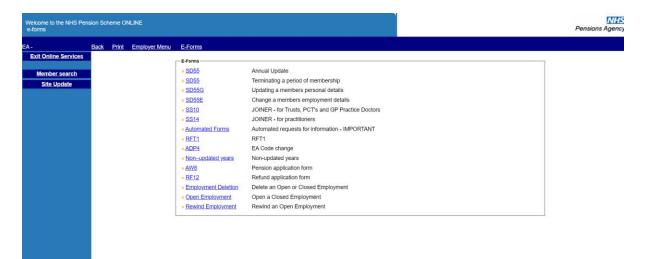

Further guidance for each form is available in guides:

- 14 Joiner form overview
- 15 SS10 joiner form
- 16 SS10 GP joiner form
- 17 SS14 joiner form
- 18 SD55 Annual update
- 19 SD55 Terminating a period of employment
- 21 SD55G Changes to personal details
- 22 SD55E Amending contributions, pay and hours
- 23 RFT1
- 25 ADP4
- 26 Non-updated records
- 27 AW8 Retirement benefit claim form
- 28- Application for refund of contributions
- 31 GP1 (GP Practices only)